## Creating Client Alerts

The client alert may be dependent on your program area's documentation method and differ slightly across all programs within Public Health and Children's Developmental Services.

1. For programs who utilize the ISM Electronic Documentation System Instructions for Creating Client Alerts in ISM are as follows:

Client Alerts should be added to a client record when situations present that require alerting others to information for future interactions. When an active alert is present on a client's record, upon opening an individual's notebook a pop-up alerting staff to the client alert will occur. Further details about the situation are documented within Client Notes section of the individual's ISM record.

The following steps explain how to create an alert within the Client's ISM Notebook:

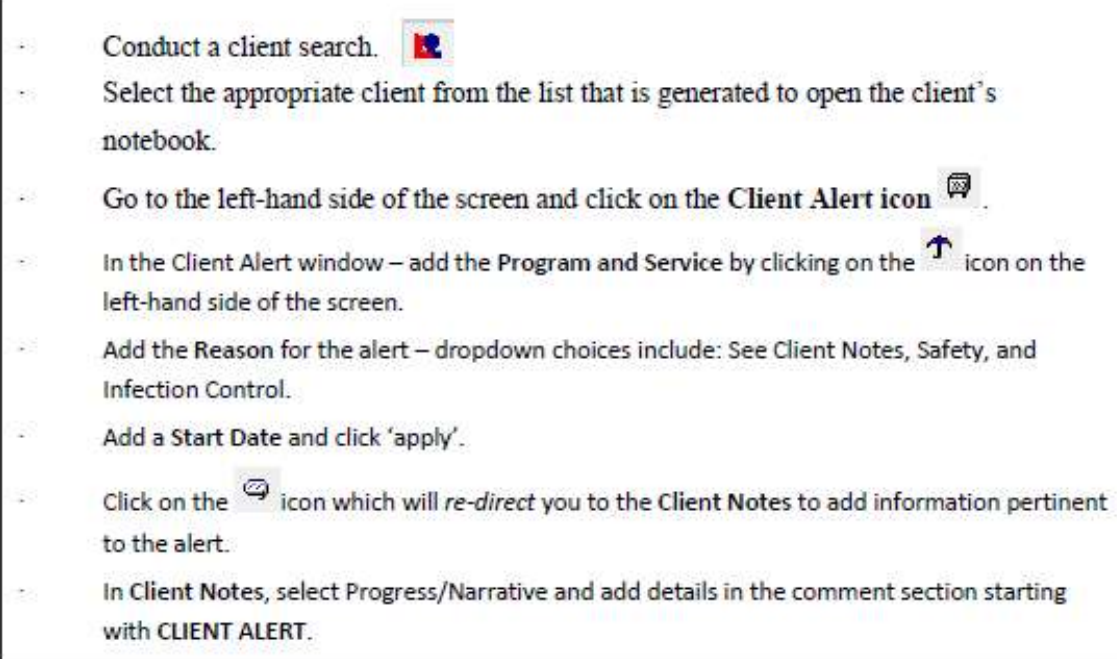

### Note:

A pop-up will appear on the screen when there is an active alert attached to the client's file. To

view the alert, go to Client Alert icon @ and then proceed to Client Notes and review information.

Client Alerts will remain active until an 'End Date' is added. Client Alerts should only be enddated when the situation has been investigated and a concern no longer exists.

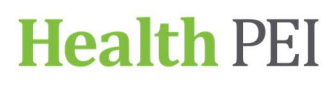

# Health PEI Public Health and Children's Developmental Services

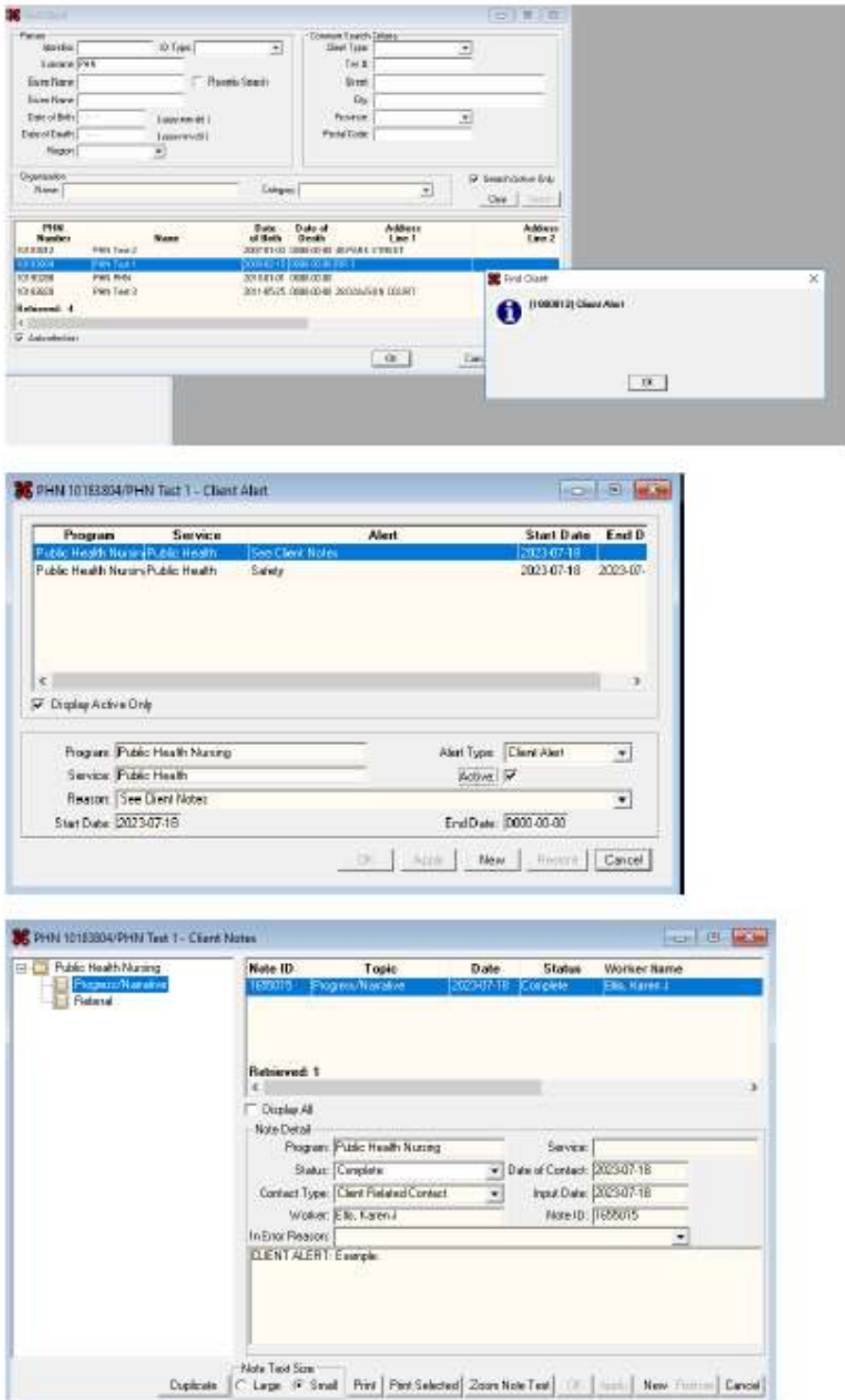

### 2. For programs who utilize a paper-based charting system – consider the following:

When a client is identified with risk behaviours as per the VAT tool:

- a) Flag the client record using an orange dot so easily visible when pulling record.
- b) Add details of the surrounding the alert using the program's standardized form (example provided below) in designated location within the chart.
- c) Review any safety plans/care plans and update as necessary. Example:

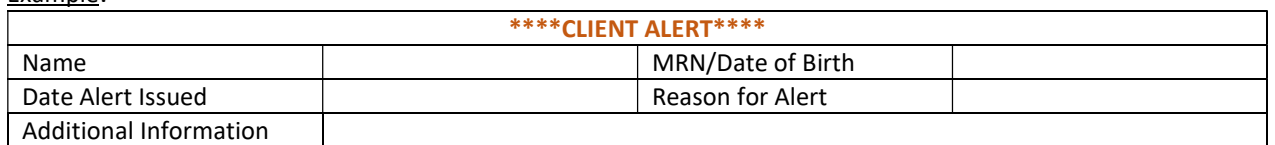

3. Other - For programs who utilize electronic systems, other than ISM mentioned above, it is important to determine a process to have an alert mechanism attached to the client record. This process should be communicated to all program staff. Consult your program manager for more information.